# **Power Platform** Masterclass

## **POWER APPS, POWER AUTOMATE & POWER BI**

**By FourSquare Training** 

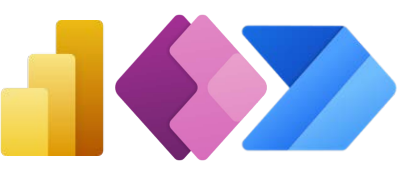

#### *Microsoft Platform Masterclass Topics & Outline – Five-day Course*

- **Lesson 1 Introduction to Microsoft Power Apps** 
	- 1. What is Microsoft Power Apps?
	- 2. SharePoint and Power Apps
	- 3. Using Power Apps outside of the Office 365 environment
	- 4. Software Licensing Requirements
	- 5. Power Apps for Mobile Devices
	- 6. Power Apps Desktop Editor
- **Lesson 2 Designing Custom Forms** 
	- 1. Opening the Custom Form Designer
	- 2. Using the Custom Form Tools
	- 3. Form Size and Layout Options
	- 4. Screens
- 5. Understanding and working with Form Types
- 6. Data Cards
- 7. Using Snap to Columns
- 8. DataCardValue Properties
- 9. Adding Images and Icons
- 10. Saving and Publishing your Forms
- **Lesson 3 – Advanced Custom Form Features** 
	- 1. Prepopulating Columns with User Data
	- 2. Setting Form Visibility
	- 3. Ap Logic and Rules
	- 4. SharePoint Custom Form Options
- **Lesson 4 Power Apps Using SharePoint Data Connections** 
	- 1. Creating a Custom PowerApp from **SharePoint**

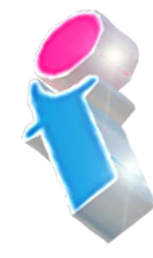

FourSquare Innovations Ltd | info@foursquaretraining.co.uk| 0844 493 3699

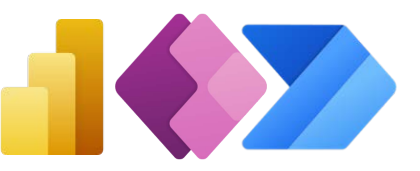

- 2. Creating a Custom PowerApp from a Blank Template
- 3. Working compatably with Screen Sizes and Resolutions
- 4. Customised Theme and Branding **Options**
- 5. Screens and Transitions
- 6. Using and Configuring Search within a **PowerApp**
- 7. Using PowerApp Controls
- 8. Using Pen Inputs
- 9. Save and Publish your PowerApp
- **Lesson 5 Using Custom Power Apps** 
	- 1. Using Power Apps on Mobile Devices
	- 2. Using Power Apps on Desktop Devices
	- 3. Creating SharePoint Navigation to Power Apps
- **Lesson 6 Creating Power Apps outside of SharePoint** 
	- 1. Create and run an app from a template
	- 2. Generate an app from MS Excel data
	- 3. Create an app from scratch connecting to MS Excel Data

#### **Lesson 7 – Other Power Apps Formulas**

- 1. Display Values
- 2. Changing a value based on input
- 3. Changing a colour based on user input

#### **Lesson 8 – Power Apps Management**

- 1. Sharing your Apps
- 2. Assigning App Owners
- 3. App Details
- 4. App Settings

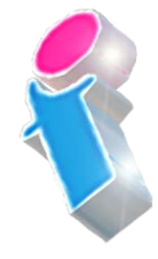

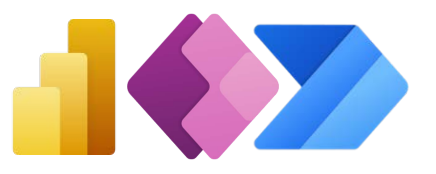

- **Lesson 9 An Introduction to Microsoft Power Automate** 
	- 1. What is Microsoft Power Automate?
	- 2. Using Power Automate with MS **SharePoint**
	- 3. Using Power Automate outside of the Office 365 environment
	- 4. Software Licensing Requirements
	- 5. Flow Connectors

#### **Lesson 10 – Microsoft Power Automate Basics**

- 1. Opening Microsoft Power Automate
- 2. Creating from Templates
- 3. Understanding Tools and Navigation
- 4. Creating from Blank
- 5. Managing Connections in Microsoft Power Automate
- 6. Managing Data Gateways
- **Lesson 11 Using Triggers in Power Automate** 
	- 1. Setting MS SharePoint List Triggers
	- 2. Setting MS SharePoint Library Triggers
	- 3. Setting MS Outlook Triggers
	- 4. Setting MS OneDrive Triggers
	- 5. Setting Social Media Triggers
	- 6. Setting Other Triggers
- **Lesson 12 Setting Actions for your Triggers** 
	- 1. MS SharePoint Actions
	- 2. MS Outlook Actions
	- 3. Scheduled Actions
	- 4. Social Media Actions
- **Lesson 13 Setting Power Automate Conditions**

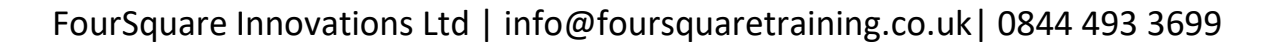

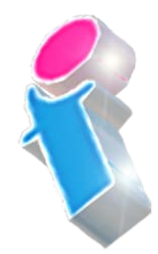

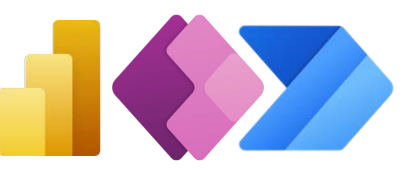

- 1. Conditional Flow
- 2. 'Do Until' conditions
- 3. Scopes
- 4. Parallel Branch
- **Lesson 14 Setting an Approvals Process** 
	- 1. MS SharePoint Document Approval
	- 2. Microsoft Forms Approval

#### **Lesson 15 – Buttons and Notifications**

- 1. What are Microsoft Power Automate Buttons?
- 2. Notes
- 3. Sending Reminders
- 4. Logging Current Location
- 5. Logging Working Hours
- 6. Mobile Notifications
- **Lesson 16 Introduction to Microsoft Power BI Online** 
	- 1. Power BI Concepts and Overview
	- 2. The Power BI App and Power BI Desktop
	- 3. The Power BI Interface
	- 4. Basic Data Models
	- 5. Basic Reports
	- 6. Publishing

#### **Lesson 17 – Power BI Datasets**

- 1. Linking vs Uploading
- 2. Dataset Navigation
- 3. Query editor
- **Lesson 18 Power BI Reports** 
	- 1. Filtering, Sorting and using Slicers
	- 2. Visualising your Data in Power BI
	- 3. Conditional Formatting in Power BI

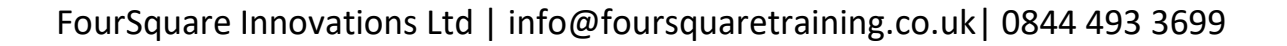

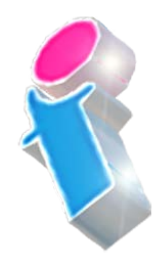

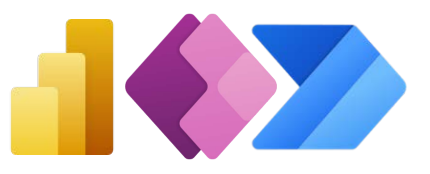

- 4. Forecast Analytics
- 5. Calculations and Formatting

#### **Lesson 19 – Power BI Dashboards**

- 1. Understanding Dashboards in Power BI
- 2. Understanding Workspaces
- 3. Data Relationships
- 4. Q & A language queries

What our previous learners have to say:

"A very professional trainer and the course delivery was excellent."

*Power Automate and Power Apps Training Manchester*

"A very technical course but the trainer's delivery technique ensured we all left the course feeling comfortable using Power Apps and Power Automate." *PowerApps and Power Automate Training Birmingham*

"Brilliant, this course was really engaging and I think it will make a huge difference to what we plan to do in the future." *PowerApps and Power Automate Training Norwich*

"A really good course. The trainer is a warm engaging personality who made a difficult subject easy to follow. I really enjoyed the way it was delivered. Thank you." *Power Automate Training Winchester*

"Delightful" *Power BI Training 3 day course virtual classroom*

"Fantastic trainer. Another fabulous course." *Power BI Training 3 day course Portsmouth*

"Very approachable, always willing to answer questions and assist where needed" *Power BI Training 2 day course Edinburgh*

"An absolute pleasure to attend." *Power BI Training 3 day course Rugby*

"Excellent throughout our course. The training was delivered at a perfect pace and the trainer showed he has a wealth of knowledge on the platform but was able to deliver the training to absolute beginners and have them understand the concepts by relating it to their job. First class." *Power BI Training 3 day course Lanarkshire*

### Scan code for more **course information:**  $\frac{1}{\sqrt{2}}$  **Visit Website:** Print responsibly.

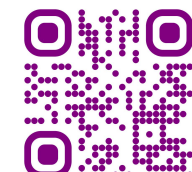

FourSquare Innovations Ltd | info@foursquaretraining.co.uk| 0844 493 3699

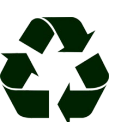